### Kaip pradėti

**1. Įjunkite ir įkraukite savo laikrodį,** prijunkite jį prie USB krovimo lizdo kompiuteryje arba USB kroviklio su specialiu laidu, kurį rasite pakuotėje.

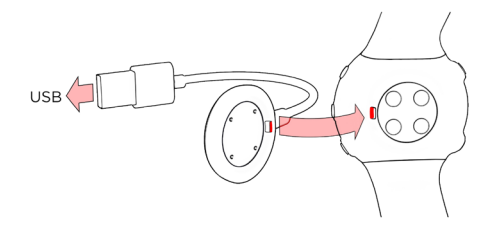

**2. Laikrodžio nustatymams,** pasirinkite kalbą ir nustymų būdą. Galite atlikti nustatymus 3 skirtingais būdais: per (**A**) telefoną, (**B**)per kompiuterį (**C**) arba iš karto laikroduke. Pasirinkite jums patogiausią būdą spausdami**UP**/**DOWN** ir patvirtinkite spausdami **OK**. Visuomet rekomenduojame rinktis **A** arba **B** būdus.

Tam, kad visi matavimai būtų tikslūs, atidžiai suveskite savo asmeninę informaciją.

### **ATLIKITE NUSTATYMUS PER IŠMANU TELEFONA**

DĖMĖSIO: prietaisus poruokite per Flow programėlės nustatymus, bet ne per bendrus telefono nustatymus!

1. Patikrinkite ar išmanus telefonas prijungtas prie interneto ir turi veikiantį **Bluetooth®**.

- 2. Atsisiųskite **Polar Flow app** programėlę iš **App Store** arba **Google Play**.
- 3. Atidarykite Flow programėlę savo telefone. Flow programėlė atpažįsta jūsų Ignite esantį šalia ir pasiūlo atlikti poravimą. Palieskite **Start** mygtuką.

4. Priimkite Bluetooth poravimo prašymą. Patvirtinmite rodomą pin kodą ir poravimas bus užbaigtas.

5. **Prisijunkite prie** savo **Polar paskyros** arba susikurkite, jei neturite. Mes žingsnis po žingsnio supažindinsime su prisijungimu ir nustatymų atlikimu per programėlę.

Kai visi nustatymai atlikti, paspauskite **Save and sync** ir visi pakeitimai bus išsaugoti jūsų laikrodyje.

### **R** PAJUNGIMAS PER KOMPIUTERJ.

- 1. Eikite į **flow.polar.com/start** ir atsisiųskite ir suinstaliuokite **Polar FlowSync** programą savo kompiuteryje.
- 2. Prisijunkite prie savo Polar paskyros arba susikurkite ją, jei tokios neturite. Puslapyje žingsnis po žingsnio supažindinsime su prisijungimu ir nustatymu atlikimu.
- Kai yra nauja programinės įrangos versija jūsų laikrodžiui, ją reiktų  $\bm{G}$ įdiegti nustatymų metu. Tai gali trukti apie 10 minučių.
- Jūsų laikrodis sinchronizuojasi su jūsų telefone esančia Flow  $\,G\,$ programėle automatiškai, kai ji įjungta, veikia Bluetooth ryšys ir laikrodukas yra netoli telefono. Sinchronizuoti galite bet kada, rankiniu būdu, palaikę nuspaustą BACK mygtuką.

### Susipažinkite su savo laikrodžiu

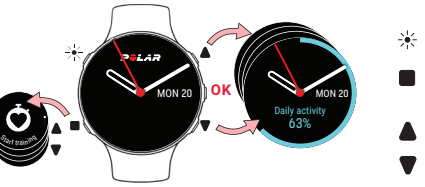

#### LIGHT **※** (apšvietimas) BACK/MENU/ SYNC (atgal/meniu/ sinchronizavimas)  $\bullet$  UP (*i* viršų) DOWN (*j* apačią)

#### **PAGRINDINĖS MYGTUKŲ FUNKCIJOS**

- Spauskite **OK** pasirinkimui patvirtinti.
- Naršykite tarp laikrodžio atvaizdavimo būdų, treniruotės ekrano vaizdų, ar meniu pasirinkimus su**UP**/**DOWN**, ar didinkite ir mažinkite pasirenkamas vertes.
- Grįžkite, darykite pauzę ar sustabdykite su **BACK**. Dienos laiko režime spauskite **BACK** patekimui į meniu arba palaikykite nuspaustą sinchronizavimo pradėjimui.
- Palaikykite nuspaustą **LIGHT** mygtukams užrakinti.

#### **LIEČIAMAS EKRANAS\* (VEIKIA NE VISUOSE REŽIMUOSE)**

- Spauskite ant norimo pasirinkti objekto.
- Braukite viršun ar apačion meniu peržiūrėjimui.
- Braukite kairėn ar dešinėn laikrodžio ekranų informacijos keitimui.

\*Neveikia treniruotės įrašymo metu

# Širdies ritmas nuo riešo

Tiksliems matavimams treniruotėse gauti during training:

- Sekite laikrodį ant rankos viršaus, bent per vieno piršto atstumą nuo riešikaulio.
- Stipriau suveržkite apyrankę. Sensorius esantis laikrodžio nugarėlėje turi betarpiškai liesti jūsų odą ir laikrodukas turi nedujėti ant rankos.

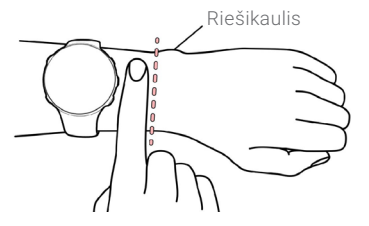

Kai baigiate treniruotę, atlaisvinkite apyrankę, kad ji neveržtų rankos ir oda galėtų kvėpuoti.

Jūsų laikrodis veikia ir su Polar širdies ritmo sensoriais dėvimais ant krūtinės. Galite juos įsigyti kaip atskirą priedą, kad matavimas būtų tikslesnis. Visu palaikomų priedų sąrašą rasite **support.polar.com/ en/compatibility**

### Pradėkite treniruotę

1. Dėvėkite savo laikroduką ir susiveržkite apyrankę.

- 2. Spauskite **BACK** ir pateksite į pagrindinį meniu. Tuomet rinkitės **Start training**, ir išsirinkite reiklaingą sporto profilį.
- 3. Eikite į lauką ir pasitraukite toliau nuo aukštų pastatų ar tankių medžių. Nejudėkite ir laikroduką laikykite pakeltą, kad GPS signalas būtų pagautas greičiau. Ekrane GPS ikonos rėmelis pasidaro žalias tuomet, kai GPS signalas yra aptinkamas.

4. Kai aptinkamas širdies ritmas, tai jis parodomas ekrane.

5. Kai visi signalai surasti, tada spauskite **OK** ir pradėkite treniruotės įrašymą.

### **TRENIRUOTĖS STABDYMAS IR PABAIGIMAS**

Spauskite **BACK** treniruotei sustabdyti. Jei norite tęsti treniruotę, spauskite **OK**. Jei norite baigti treniruotę, palaikykite nuspaustą **BACK** treniruotės sutabdymo metu, kol **Recording ended** pasirodo ekrane. Treniruotės santrauką pamatysite laikrodyje kai pabaigsite jos įrašymą.

### **PRIŽIŪRĖKITE SAVO LAIKRODĮ**

Po kiekvienos treniruotės nuplaukite laikroduką po tekančių vandeniu. Prieš kraunant būtinai patikrinkite, ar laikroduko kontaktai nėra šlapi, purvini ar su apnašomis. Švelniai nuvalykite esantį purvą ar drėgmę. **Nekraukite laikrodžio kai jis šlapias**.

## Polar Flow programėlė ir interneto dienoraštis

Po treniruotės sinchronizuokite savo laikrodį su **Flow programėle** savo telefone ir peržiūrėkite **treniruotės informaciją** ir jos įvertinimą, savo aktyvumą ir miego kokybę.

Nuskaitykite treniruotės informaciją į **Flow interneto dienoraštį** prijungę laikrodį per laidą, arba nuskaitę informaciją telefonu ir matykite **išsamią analizę** savo treniruočių, aktyvumo ir miego.

#### **Informacija apie produkto medžiagas, techninės specifikacijos ir išsami instrukcija patalpinta į support.polar.com/en**

Radijo proetaisai veikia 2.4 02 - 2.4 80 GHz ISM dažnio banga(omis) ir 5 mW maksimalia galia.

Polar Precision Prime optinis širdies ritmo matavimas leidžia mažą ir saugią elektros įtampą per jūsų odą, kad prietaisas suprastų, kada yra dėvimas ir širdies ritmo matavimas būtų tikslesnis.

APP STORE YRA PASLAUGŲ ŽENKLAS, PRIKLAUSANTIS APPLE INC.

ANDROID IR GOOGLE PLAY YRA PREKĖS ŽENKLAI PRIKLAUSANTYS GOOGLE INC.

IOS YRA PREKĖS ŽENKLAS AR REGISTRUOTAS PREKĖS ŽENKLAS, PRIKLAUSANTIS CISCO JAV, ARBA NAUDOJAMAS PAGAL LICENCIJĄ KITOSE ŠALYSE.

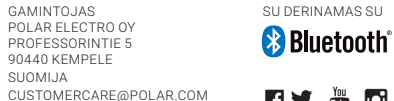

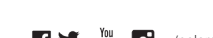

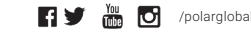

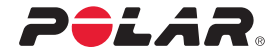

# **GPS MULTISPORTO LAIKRODIS**

### **Trumpas įvadas**

Daugiau informacijos rasite support.polar.com/en